# **3D-exercice**

AROME training course Portugal, 4-7 March 2008

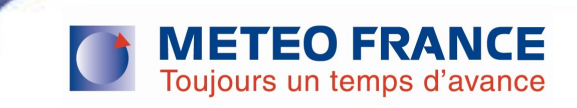

#### Practical 3D exercice

- **Run the 3D-AROME model on a small domain on hpce and plot the** results on your local computer
- **For the graphics use the « practical-graphics ppt » guide**
- Use the same binary that you have built yesterday for the 1Dexercice
- **Make some namelist changes and check the results**
- **Changes proposed:** 
	- Impact of the tuning of the numerical diffusion
	- H/NH
	- …

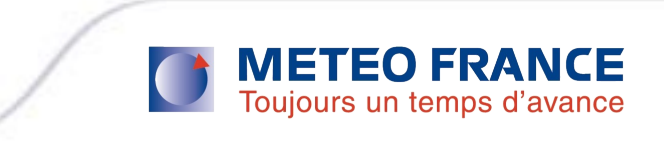

#### Practical exercie

**The horizontal domain have been set for you. It has the following** characteristics :

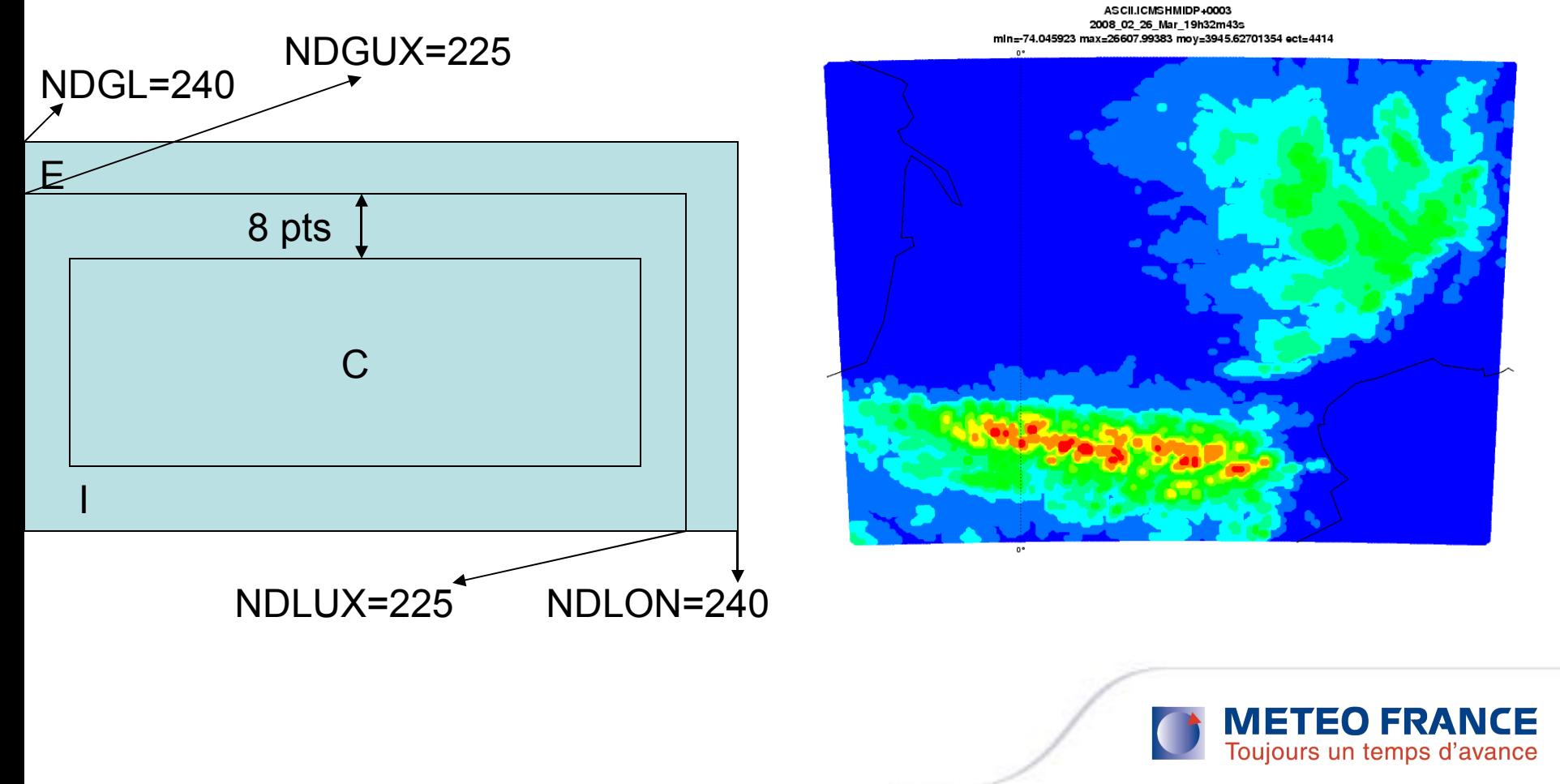

## EX 1 : Run the reference run

- To run a reference run you need : a job and namelists. This material has been prepared.
- Make a directory runs3D on your HOME directory, then create a REF directory on this one
- Copy the ~scc/run/REF/run\_REF.tar on your REF directory
- De-tar this file
- Make the following changes :
	- Change YOU by your user account
	- Redo a binary without the changes of yesterday or use the REF-pack (the one on hirald directory commented in the job)
	- Submit the job
	- Get the files and have a look at it

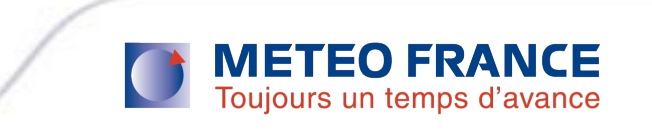

### EX2 : Sensitivity to the set up of the numerical diffusion

- Create a DIFF directory on your runs3D directory
- Copy your materials on this directory (job and namelists)
- Edit the namelist file and change the horizontal diffusion coefficients
- Do not forget to change REF on DIFF on your job file in order not to through away the reference run
- **The horizontal diffusion coefficients are on the namelist NAMDYN (file** namel previ 32t3). The names of the coefficients are :
	- RDAMPDIV
	- RDAMPVOR
	- RDAMPT
	- RDAMPQ
	- RDAMPPD
	- RDAMPVD

Put the same value equal to 20. except for RDAMPPD (200000.), submit the job and observe the results

If you have enough time, redo the experiment with RDAMPPD/VD=4. What do you observe ?Toujours un temps d'avance

## EX3 : Run in Hydrostatics mode

- Create a new directory (HNH) on your runs3D directory
- **Copy your materials on this directory (job and namelists)**
- **Come back to the reference namelist (take it from your REF** directory or delete the RDAM\* on the NAMDYN block)
- **Switch-off NH setup on your namelist :** 
	- $-$  NAMCTO  $\rightarrow$  I NHDYN= F.
	- $-$  NAMDYN $\rightarrow$  NDI NPR=1
- Run the job (of course change the names of the output files not to crush the files created before)
- **Get the outputs and compare your REF run with your Hydro run,** your DIFF run with your Hydro run
- **Redo the same exercise (Hydro run changing the diffusion** coefficients all equal to 20 for VOR, DIV, T and Q), what do you conclude ?

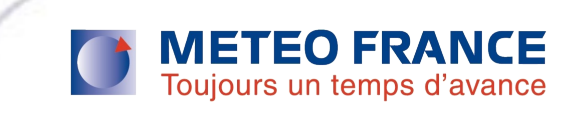

#### EX4 : Tests your 1D modification on 3D

Use the changes you have tested on GABLS case on 3D

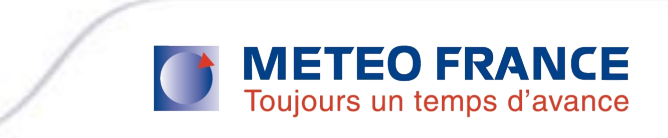